# **elo**

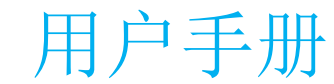

# Elo Touch Solutions

搭载 Intel®的 I 系列 3 Slate/搭载 Intel®的 EloPOS Z30

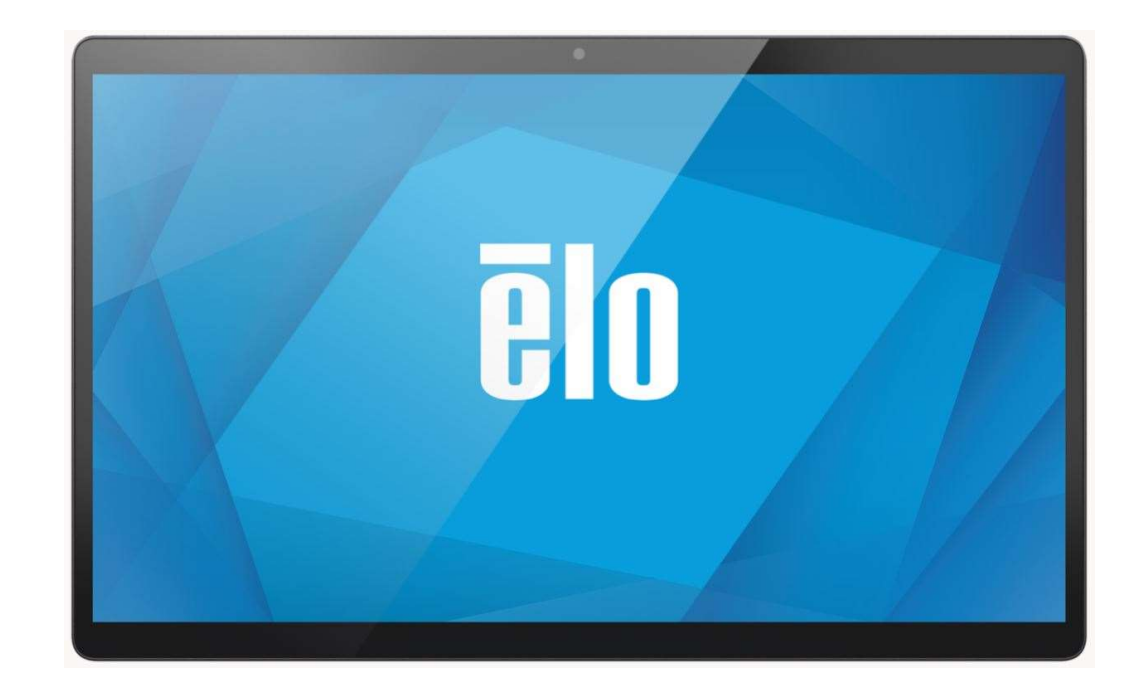

用户手册:I 3 系列 Slate UM600713 修订版 A, 第1页/共37页 未经 Elo Touch Solutions, Inc.事先书面许可,不得以任何形式或方式(包括但不限于电子、磁性、光学、化学、手动等)复制、传播、转录、在任何检索系统中存储本文件的任何部 分或将本文件的任何部分翻译成任何语言或计算机语言。

免责声明

本文件中的信息如有变更恕不另行通知。Elo Touch Solutions, Inc.及其分公司(统称为"Elo")对本文内容不做任何声明或担保,且不承认与商品适销性或商品对任何特殊用途适 用性相关的任何默示担保。Elo 保留对此出版物的修订权并且将不定期更改此出版物中的内容。对于此类修订或变更,Elo 没有义务通知任何人员。

商标声明

Elo、Elo (商标)、Elo Touch、Elo Touch Solutions 和 EloPOS 均为 Elo 及其分公司的商标。Windows 是 Microsoft Corporation 的商标。

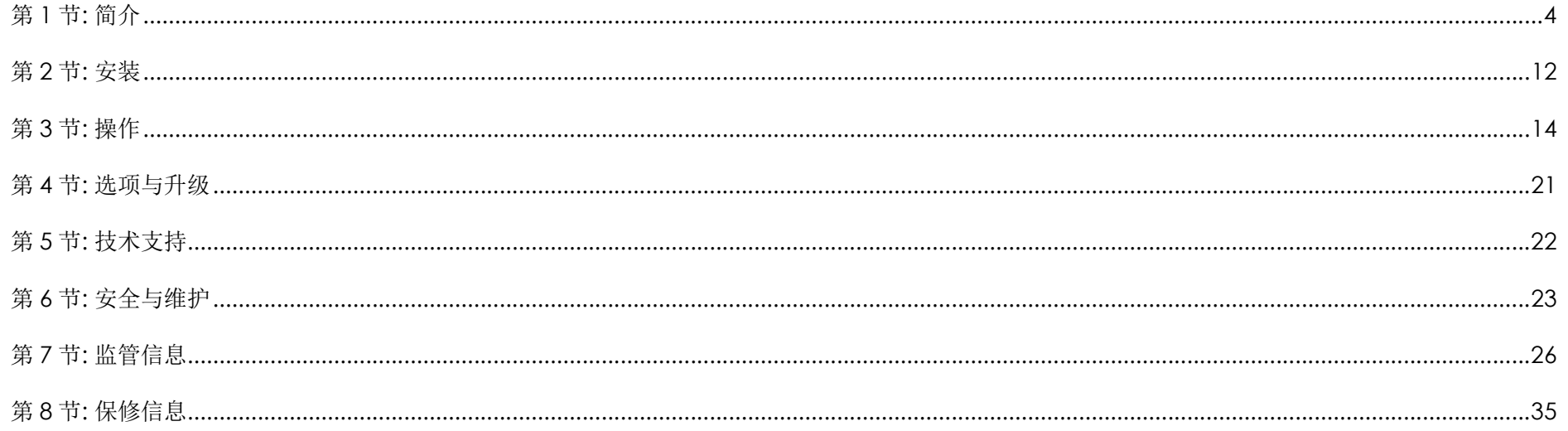

# 第 1 节: 简介

## 产品说明

全新 I 系列 Slate 系统结合了 Elo 的可靠性能和触控屏技术与显示器设计的最新成果。这使得信息在用户和 I 系列 Slate 系统触控一体机之间自然流动。本产品分 4 种型号。

- 搭载 Intel 的 I 系列 3 Slate
- EloPOS Z10 系统
- 未集成 CFD、搭载 Intel 的 EloPOS Z30 系统
- 集成 CFD、搭载 Intel 的 EloPOS Z30 系统

# 搭载 Intel 的 I 系列 3 Slate/搭载 Intel Head 的 EloPOS Z30 规范

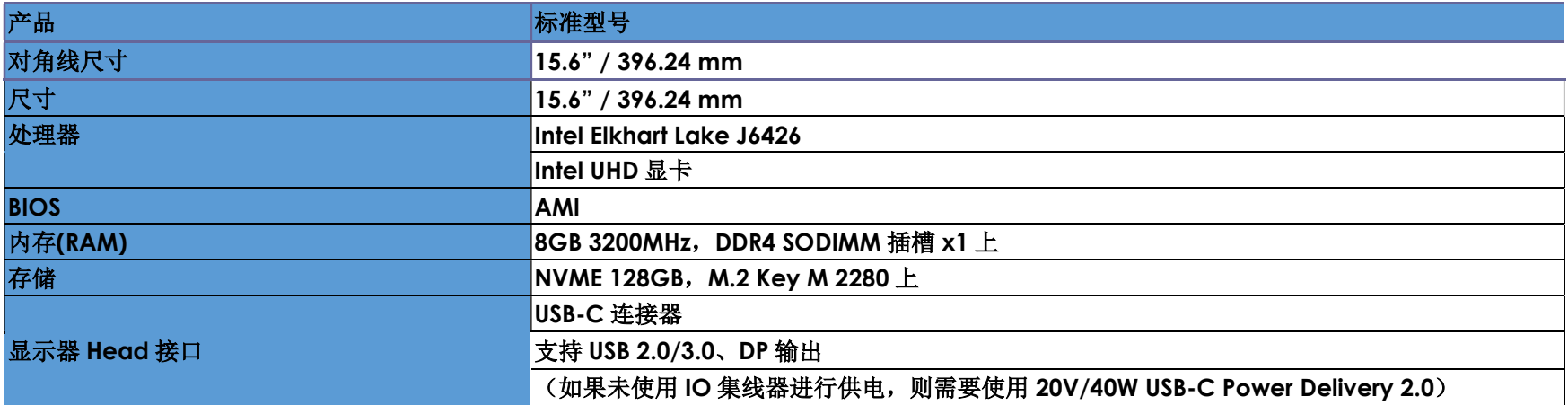

# I 系列 Slate 的特点

- 15.6 英寸显示屏
- 800 万像素摄像头
- 单麦克风
- 双扬声器
- 2 根 MIMO WiFi 天线
- 75mm Vesa 安装模式

# 注意事项

遵守本用户手册中的所有警告、注意事项和维护技巧,以最大限度地延长设备使用寿命,防止用户安全风险。有关安全问题的更多信息,请参阅第6章。 本手册包含正确安装和维护所必需的信息。在安装和启动设备之前,请通读本手册。

# 采用 Intel 的 I-Series 3 Slate 的功能位置

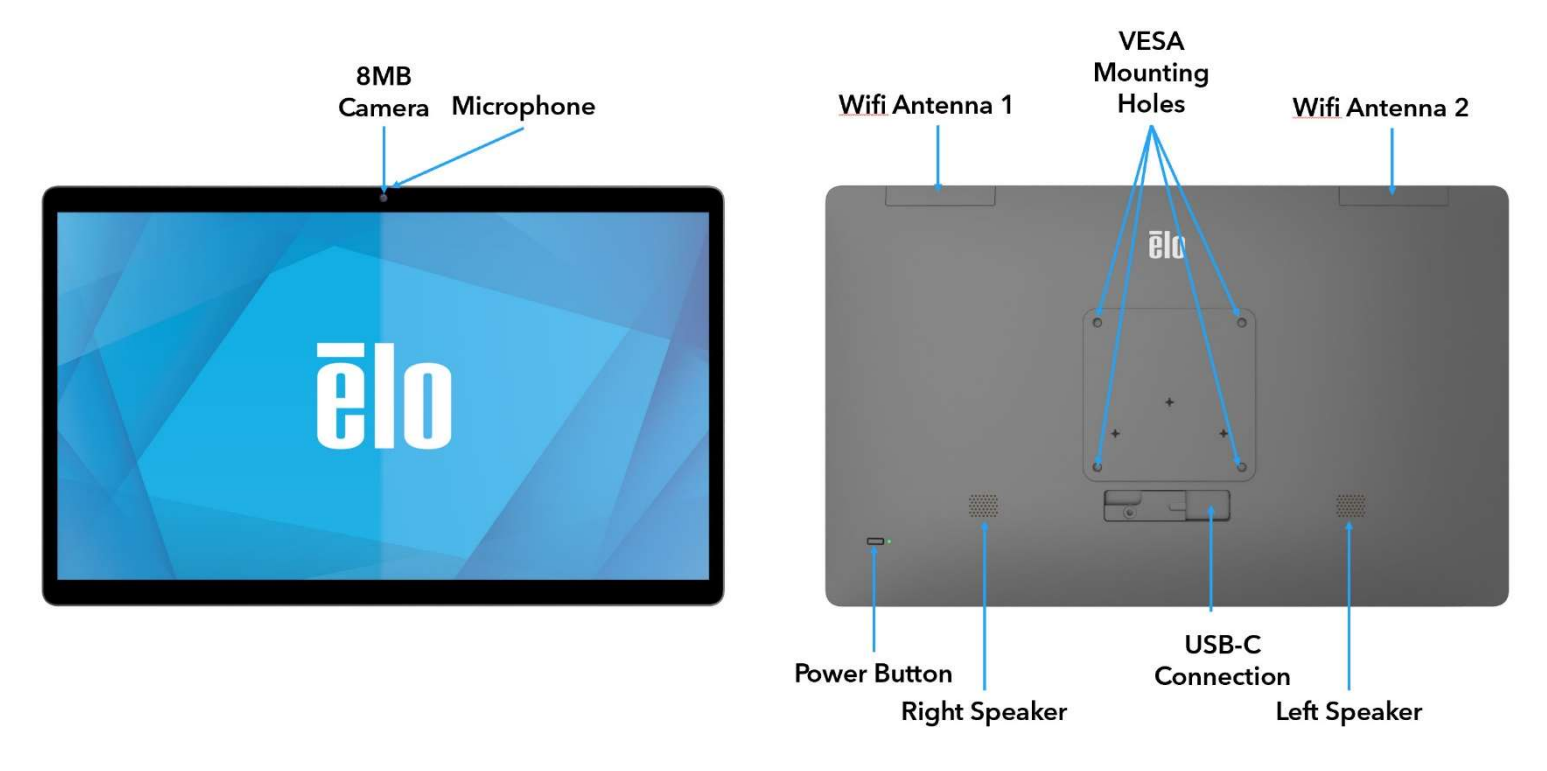

## 1. LED 电源指示灯

LED 电源指示灯用于显示状态。更多详细信息,请参见第 3 节。

## 2. 电源按钮

用手指按电源按钮可开机/关机。(请勿使用工具或硬物按电源按钮)

# 3. USB Type-C 端口

USB Type-C 端口可连接到其它 Type-C 兼容设备。

## 4. Wifi 天线

需要使用 Wifi 时安装随附的天线。天线兼容 2.4G、5GHz 和 6Ghz 频段。

## 5. VESA 安装规范

可采用四孔 75x75mm 安装模式。符合 VESA FDMI 标准的计数编码为: VESA MIS-C, C。

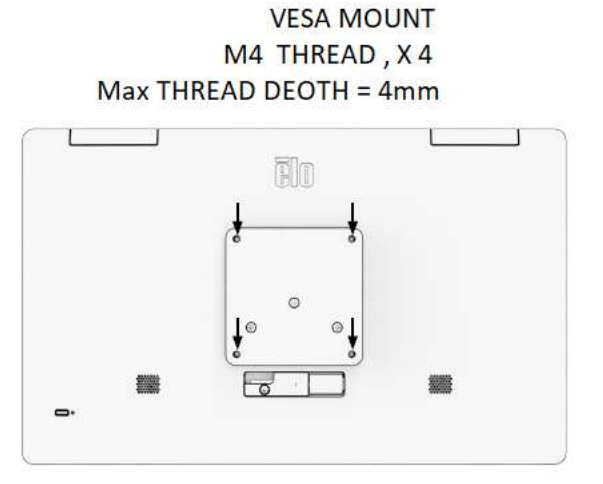

# IO 集线器的功能

- 1GB RJ45 以太网连接器
- 4 x USB 3.0 Type A 连接器
- 电源插头连接器
- 与 I 系列 Head 的 1.2 米 Type C 连接

# IO 集线器的功能位置

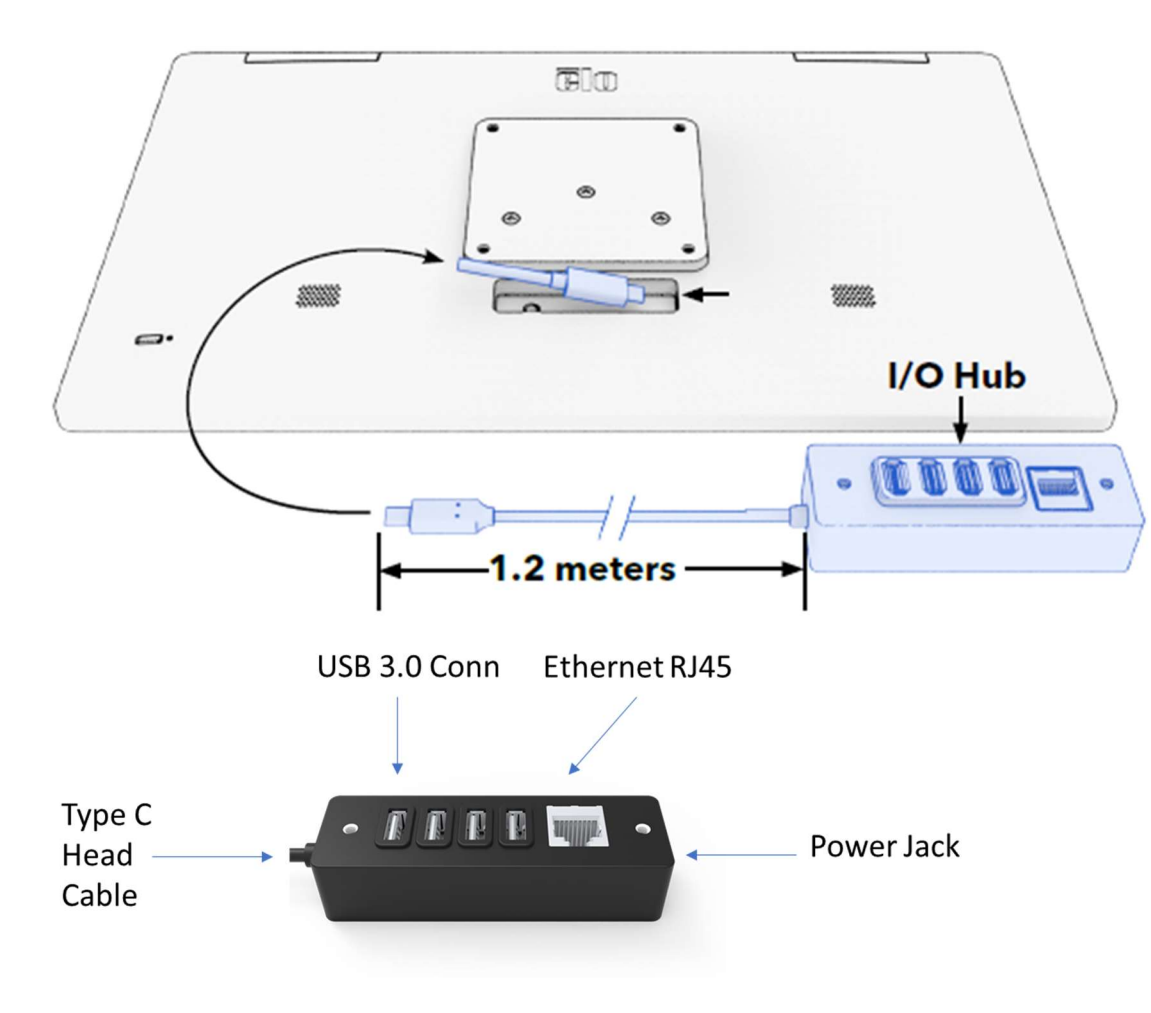

# 采用 Intel 的 EloPOS Z30 的功能和规格(无 CFD)

- 1GB RJ45 以太网连接器
- 4 x USB 3.0 Type A 连接器
- 外部显示屏端口(USBC)
- USBC 输出支持 5V/3A、9V/3A、15V/1.8A、20V/1.35A,最高 27W
- 1 x 24V 电源 USB 端口
- 钱箱支持用户可选电压(24V/12V),默认电压为 24V 支持面向客户的显示器
	- $-$  0702L Elo P/N: E796382
	- 1002L Elo P/N: E155834 和 E324341
	- 1302L Elo P/N: E324341 和 E683787
	- $-1502L E$ lo P/N: E125496

# 采用 Intel 的 EloPOS Z30 的功能位置 (无 CFD)

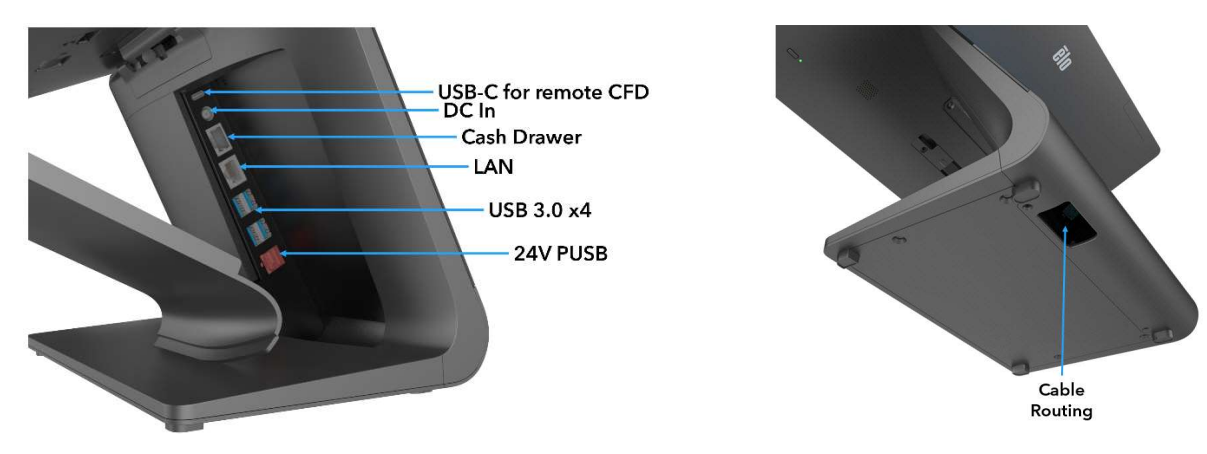

# 采用 Intel 的 EloPOS Z30 的功能和规格(带 CFD)

- 1GB RJ45 以太网连接器
- 4 x USB 3.0 Type A 连接器
- 电源插头连接器
- 与 I 系列 Head 的 1.2 米 Type C 连接
- 10 英寸面向客户的显示屏(分辨率为 1200x1920)

# 采用 Intel 的 EloPOS Z30 的功能位置(带 CFD)

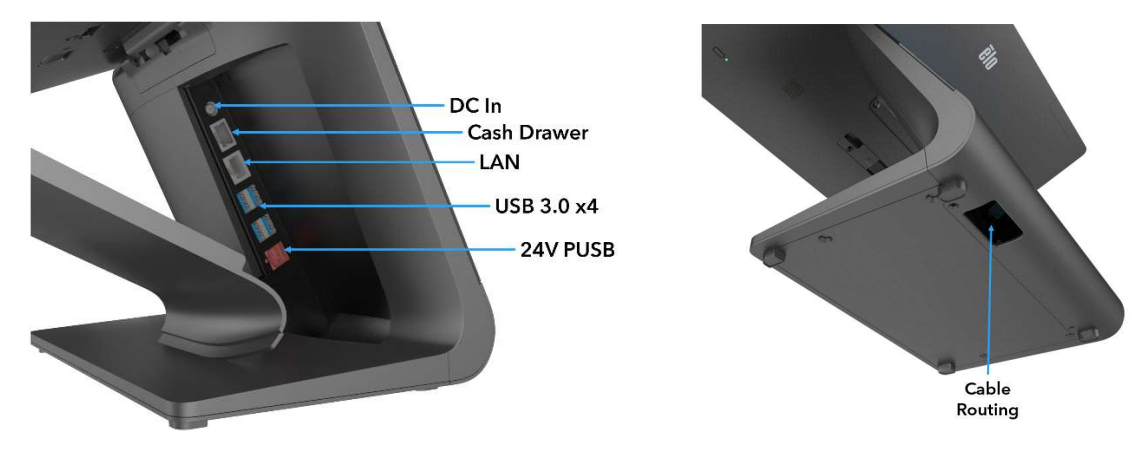

## 1. 装配支架释放销

将释放销滑动到右侧会将装配支架从设备上释放。

## 2. 电源连接器 (DC-IN)

要进行供电,请将 AC/DC 电源适配器套件的 DC 连接器插入设备的电源连接端口。

## 3. USB Type-C 端口

C 型 USB 端口可连接到其它 C 型兼容设备(最大功率为 27W)。

## 4. 钱箱端口(A/B)

主钱箱端口为 RJ-12 接口,可在+12V 和+24V 工作电压之间切换。默认设置为+24 V (0.5 A), 可通过 BIOS 调整设置:

#### a. 钱箱端口针脚分配

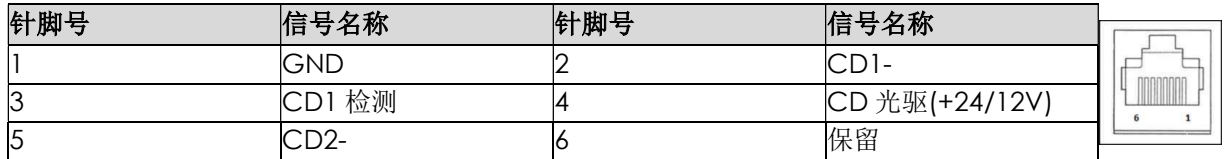

#### b. 在 BIOS 设置中,手动在+12 V 与+24 V 之间切换

## 5. 以太网 LAN 端口

以太网 LAN 端口能够提供高达 1 Gbps 的网速。仅支持 S3 唤醒。

## 6. USB 3.0 端口(0.9A)

后侧提供两个标准超高速 USB 3.0 端口。

## 7. +24V 电源 USB 端口

+24V 电源 USB 端口包含在所有机型中。+24 V 电源 USB 的最大电源额定值为 24 V(电流为 2.3 A)。

# 第 2 节: 安装

# Slate 开箱

打开纸箱,检验以下物品是否齐全。 拆箱和安装 带 IO 集线器的 I 系列 Slate

确认包装箱包含:

- Elo I 系列 Slate
- IO 集线器
- 65W 电源模块
- 快速安装指南
- 北美交流电源线
- 欧洲交流电源线

撕下设备上的所有保护材料。 检查设备是否有损坏迹象。 如果系统损坏和/或缺少上文列出的任何部件,请立即上报。 按照快速安装指南进行安装

如果使用 Z10 POS 支架。将 I 系列安装到支架上 将 IO 集线器安装到用户表面 将 65W 电源适配器插入壁式插座

连接以太网电缆和 USB 外围设备

## EloPOS Z30 (搭载 Intel, 带或不带 CFD 显示器)

确认包装箱包含:

- 配有 Elo POS Z30 的 Elo I 系列 Slate
- 150W 电源模块(带电源线)
- 底板
- 1 M4x8 mm 螺钉(塑料袋包装)
- 快速安装指南
- 北美交流电源线
- 欧洲交流电源线

撕下设备上的所有保护材料。

检查设备是否有损坏迹象。

如果系统损坏和/或缺少上文列出的任何部件,请立即上报。

按照快速安装指南进行安装

将 150W 电源适配器插入壁式插座

连接以太网线

连接任何外部设备(钱箱、打印机等)

注意:Z30 w CFD 不支持自动旋转,请不要在 W10 图像期间解锁 Gsensor 设置。

# 第 3 节: 操作

# 电源 LED

Slate 的电源 LED 指示电源的状态。下表列出了 LED 的状态和相应的颜色。

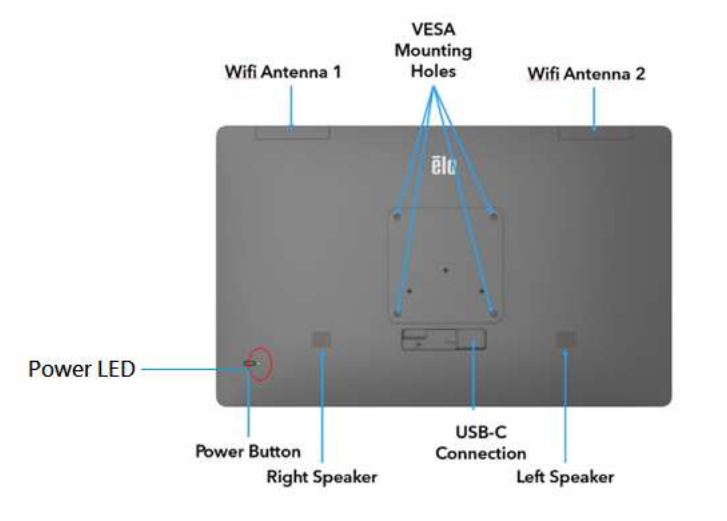

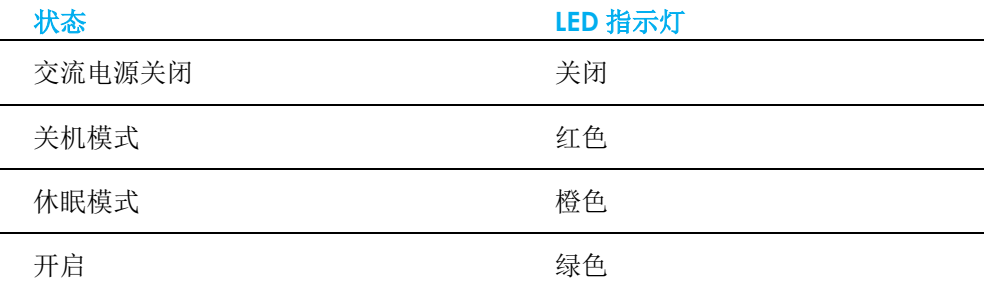

# 以太网 LAN LED

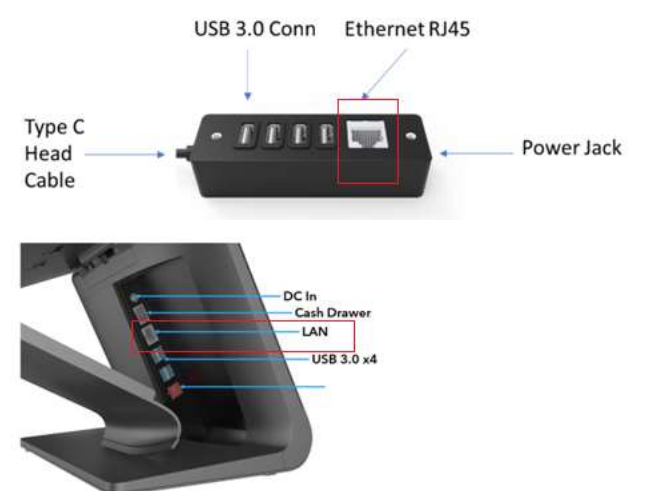

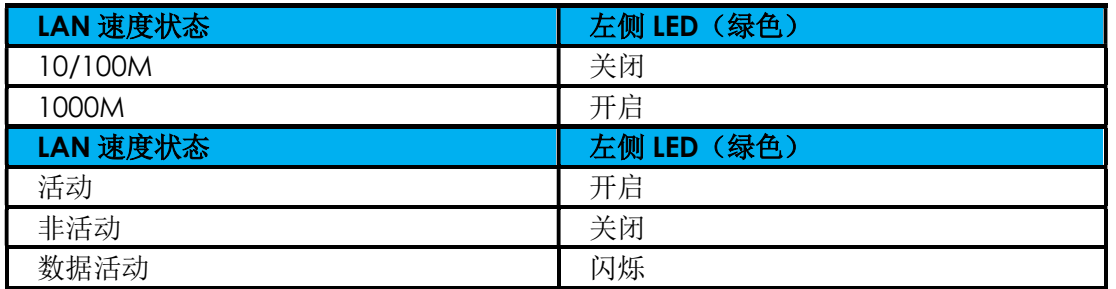

# 安装操作系统

要安装操作系统,需要将 Slate 连接到显示器、将外置键盘和/或鼠标插入其连接器面板,以执行相应操作步骤

如果 Slate 配有操作系统, 操作系统的初始设置大概需要 5-10 分钟。根据硬件配置和连接设备, 时间可能更长。

要设置 Slate 的 Microsoft® Windows®操作系统,请按下电源按钮启动鼠标,然后按照以下屏幕提示操作。

Elo 已竭力确保为您的 Windows 操作系统载入的驱动程序均正确无误。如果您决定自行创建映像,请务必先创建 Elo 映像和 Elo 驱动程序包。或者联系我们的支持 团队获取帮助。

# 创建恢复闪存

所有 Windows 10 机型的 Windows 桌面都包含内置 Elo 恢复实用程序。此实用程序能够根据购买的操作系统创建恢复闪存。请马上创建恢复闪存。当 HDD/SSD 恢复分区意外删除或者无法访问时,您需要使用恢复闪存恢复操作系统。

以下步骤将介绍如何使用此实用程序创建恢复闪存。

- 1. 向系统中的任一可用 USB 端口插入一张空闪存。
- 2. 右键单击桌面上的 EloRestoreUtility 图标,然后选择"以管理员的身份运行"。
- 3. 选择该驱动器并单击"Start"(开始)按钮,开始此过程。  $\Box$

#### **Elo OS Restore Utility USB Stick Creator**

Select the drive

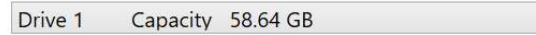

Warning, this will destroy all information on the selected drive.

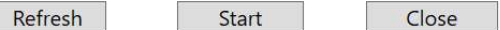

Version: 10.0.17763-1809-230210-M-ELO

4. 单击"Continue"(继续)继续操作。此步骤将持续 10-20 分钟, 具体取决于系统配置和闪存性能。 请注意,在格式化过程中,所有数据都将丢失。<br>■ Elo OS Retore Utility USB Stick Creator

 $\times$ 

 $\rightarrow$ 

Elo OS Restore Utility USB Stick Creator

Select the drive

Drive 1 Capacity 58.64 GB

This will wipe all the data on the disk, are you sure?

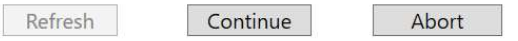

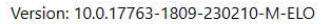

- 5. 在显示"USB Stick complete with...(U 盘使用完毕...)"消息后,请拔出闪存并单击"Close"(关闭)退出此程序。  $\times$ 
	- E Elo OS Restore Utility USB Stick Creator

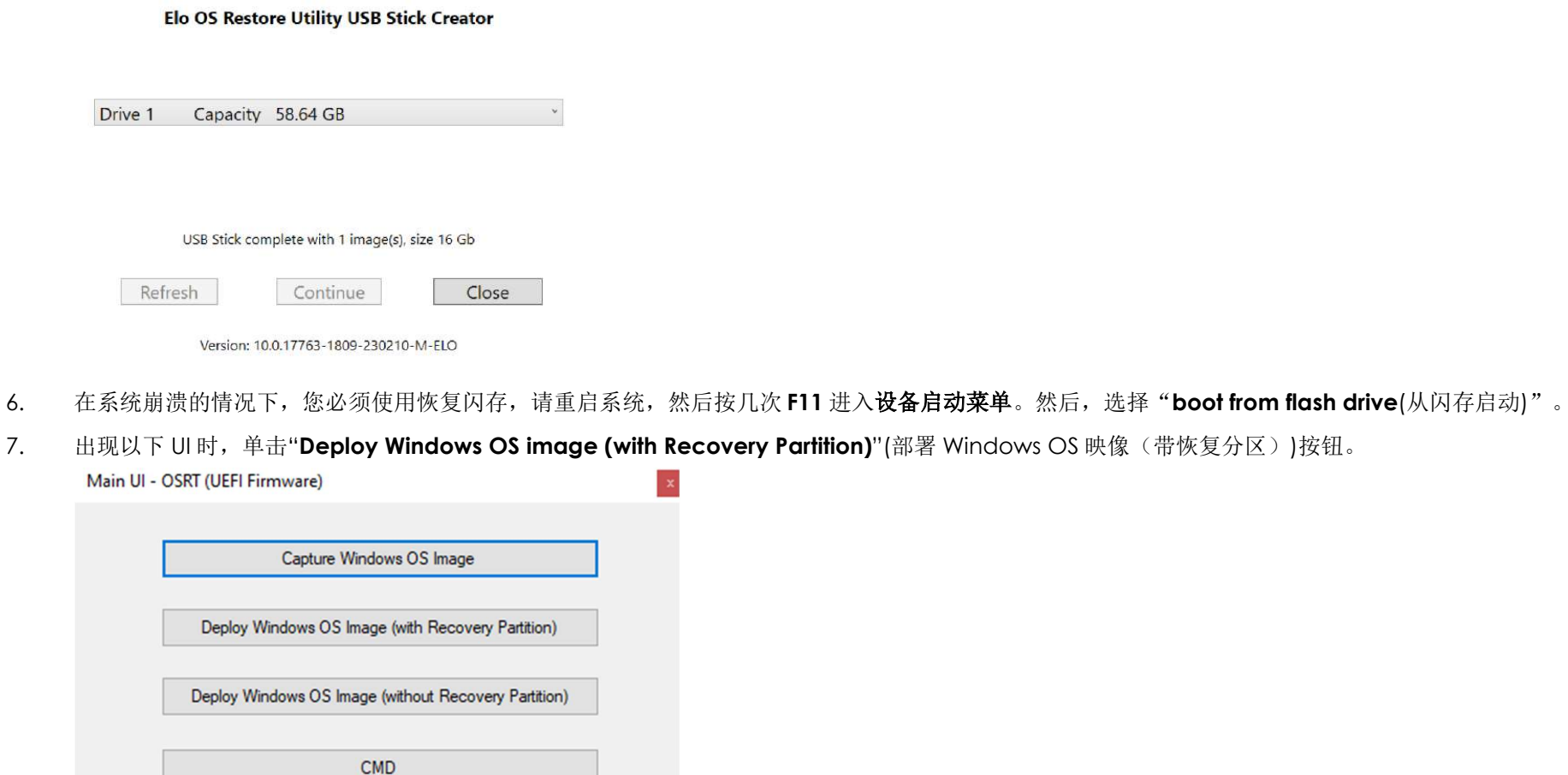

8. 按照以下屏幕提示完成安装过程,然后退出程序。

Exit

注: 在恢复过程中, 将删除所有数据。用户必须根据需要备份文件。一旦数据或软件丢失, Elo Touch Solutions 概不负责。 注: 最终用户必须遵守 Microsoft 的授权许可协议。

> 用户手册:I 3 系列 Slate UM600713 修订版 A, 第18页/共37页

# 恢复操作系统

一旦操作系统需要恢复至出厂设置,可以按照以下步骤恢复操作系统。请注意,在格式化过程中,所有用户设置和数据都将丢失。在格式化之前,请确保完全备份 所有数据、设置和用户安装的软件。

- 1. 彻底关闭 Slate。
- 2. 启动 Slate。
- 3. 出现以下屏幕后,点击选择"UEFI-Recover Operating System(UEFI-恢复操作系统)"。

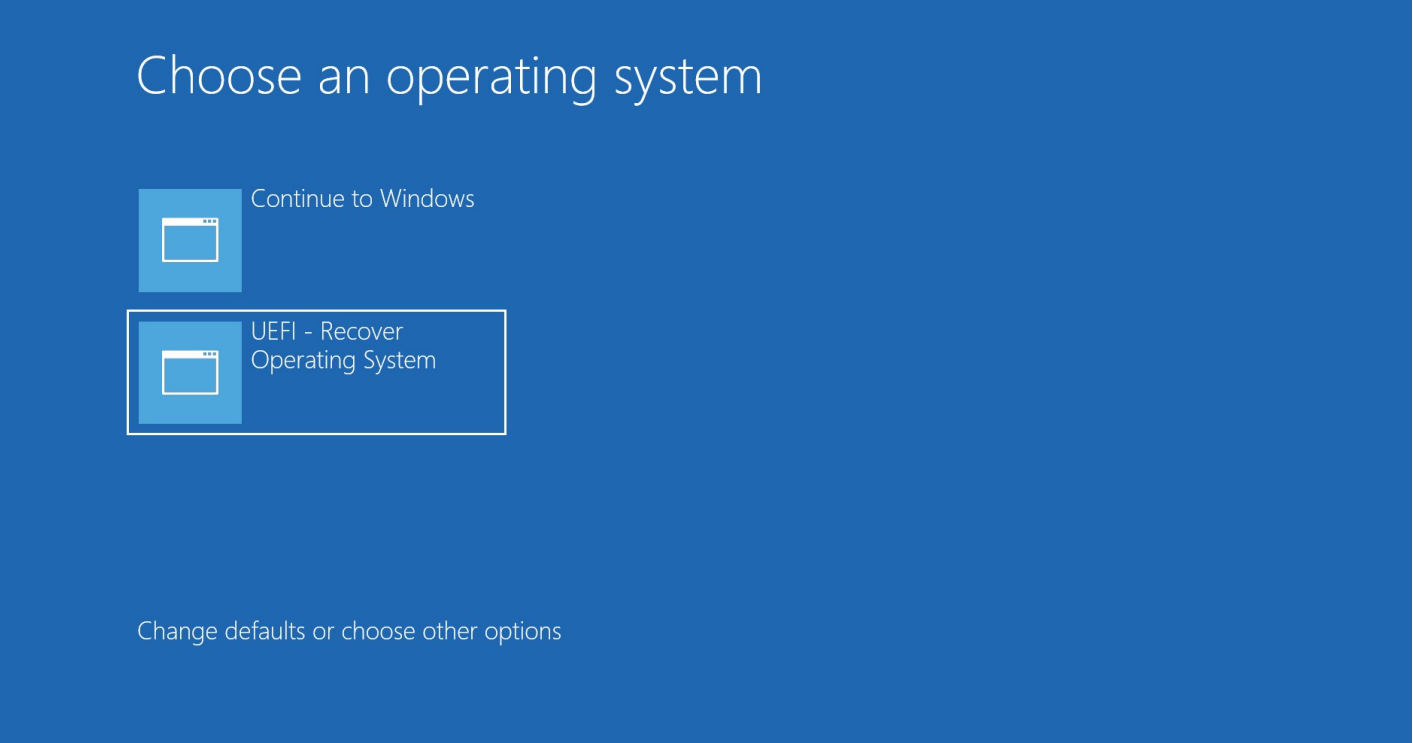

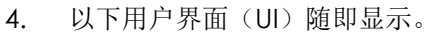

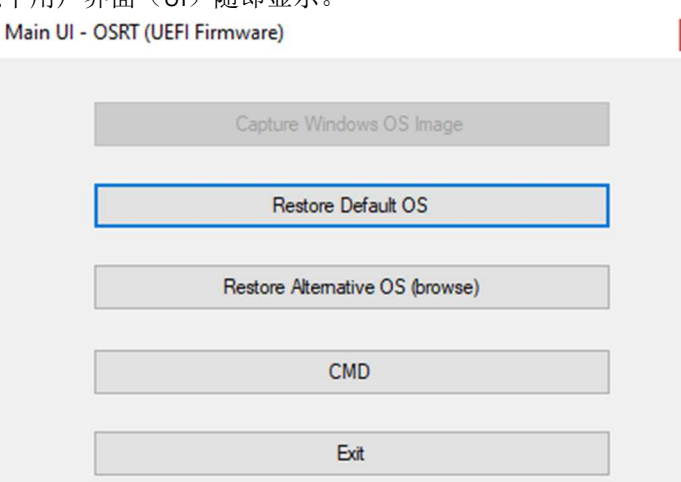

- 5. 选择"Restore OS(还原操作系统)"系统将自动测试硬件。在测试完成后,单击"Start(开始)"按钮恢复操作系统。
- 6. 以下步骤将重新格式化主要硬盘。在恢复操作系统前,请备份数据。
- 7. 完成后,单击"Close(关闭)"按钮。系统将返回 Elo 恢复解决方案的主菜单。然后点击"Exit(退出)"按钮重新启动系统。

注意: 在恢复过程中, 将删除所有数据。用户必须根据需要备份文件。一旦数据或软件丢失, Elo Touch Solutions 概不负责。 注意: 最终用户必须遵守 Microsoft 的授权许可协议。

# 第 4 节: 选项与升级

添加可选升级

Elo 已验证以下选项可与您的设备无缝配合。完整的安装和设置说明随现场安装套件提供。请咨询您的 Elo 授权分销商或增值合作伙伴获取报价。

第 5 节: 技术支持

如果您在使用 Slate 时遇到问题,请参考以下建议。如果问题仍然存在,请联系您当地的经销商或联系 Elo 客户服务部。本用户手册的最后一页上提供了全球 技术支持电话。

## 常见问题解决方案

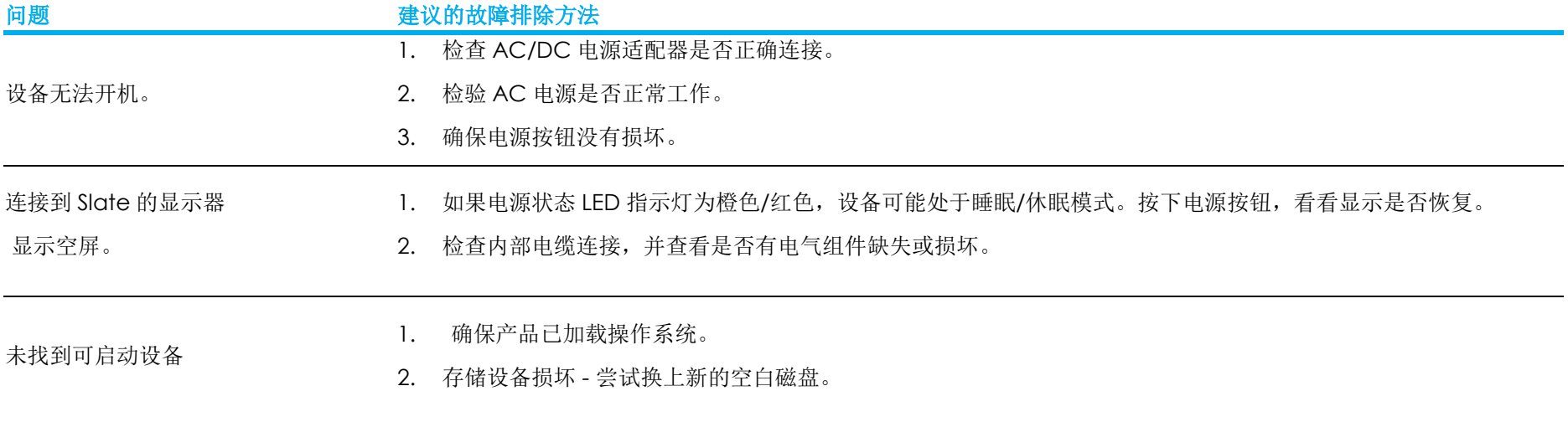

 $\mathbb{R}$ 

# 技术协助

# 技术规格

要了解此设备的技术规范,请访问 www.elotouch.com/products

支持

要获得署支持,请访问 https://www.elotouch.com/support/technical-support

要获取全球技术支持电话,请参见本用户手册的最后一页。

# 第 6 节: 安全与维护

# 安全

- 为了降低触电风险,请务必遵守所有安全注意事项,切勿擅自拆开 Slate。设备严禁用户自行维修。
- 切勿堵塞通风孔或向其中插入任何物体。
- Slate 配有 AC/DC 电源适配器。切勿使用损坏的 AC/DC 电源适配器。只使用 Elo 提供的 AC/DC 电源适配器。使用未授权 AC/DC 电源适配器会导致保修失 效。
- 确保在下面列出的特定环境条件范围内维护和运行 Slate。
- 设备电源线应连接至具有接地连接的插座。
- 如果更换为错误类型的电池,则可能发生爆炸。请按照相关说明处置废旧电池。

## 工作和储存环境条件

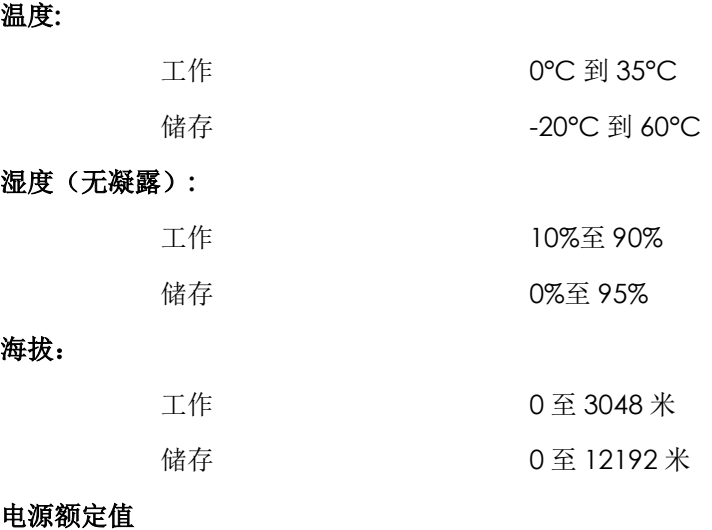

19 V, 最大 3.42 A

24 V, 最大 6.25 A

# 电源适配器支持说明

用户可参考以下信息管理电源和使用 Slate。

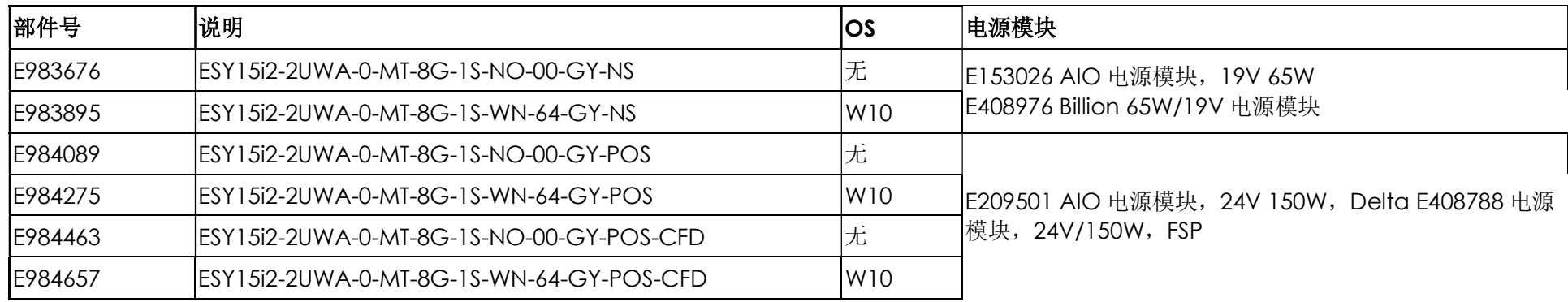

● Elo PN 对应的电源适配器型号名称列表如下表所示。

# 保养和操作

下列提示有助于使您的 Slate 在最佳状态下工作:

- 清洁前拔掉交流电源线。
- 请使用抹布蘸上少许中性清洁剂来清洁设备。
- 重要提示: 触控一体机必须始终保持干燥。切勿溅上或溅入液体。如果液体进入设备内部, 请先关闭设备, 要求有资质的维修技术人员进行检查, 然后再为设备通电。
- 确保环境温度和湿度保持在指定范围内并且不堵塞通风槽孔。
- 设备采用的设计不适合在室外使用。

# 报废电子电气设备指令(WEEE)

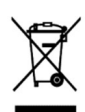

此产品不能当作生活垃圾处理,应送至可实现回收利用的工厂内。确保产品在到期后按照当地法律和规定处理。Elo 已经在全球某些地区设立回收站。要了 解如何找到这些回收站,请访问

https://www.elotouch.com/e-waste-recycling-program

# UL 指令

Slate 主板上带有一块锂电池。如果更换为错误类型的电池,则可能发生爆炸。电量用尽后,请根据当地法律和规定处理旧电池。

## 警告

● 务必保持 Slate 干燥, 切勿溅入或溅上液体。如果 EloPOS Pack 受潮, 切勿尝试自行维修。请联系 Elo 客户服务部门了解情况。

# 第 7 节: 监管信息

# 电器安全信息

必须满足制造商标签标出的电压、频率和电流要求。如果不遵守这些限制,连接到非指定电源,将有可能导致运行异常、设备损坏或者火灾。

本设备内部没有操作人员可维修的部件。设备产生的危险电压具有安全危害。只能由合格的维修技术人员进行维修。

将设备接上电源之前,如果对安装存有疑惑,请联系合格的电工或者制造商。

## 辐射和抗干扰信息

## 针对美国用户的 FCC 符合性公告:

本设备经测试符合 FCC 标准第 15 部分。本设备的操作必须满足以下两个条件: (1) 本设备不会引起有害干扰,并且(2)本设备可承受任何干扰,包括可能导致设备工作异常的干扰。

未经合规责任方明确认可而进行改造或修改的行为将可能导致用户丧失本设备的使用授权。

注意:本设备已经过测试且符合 FCC 标准第 15 部分的 B 类数字设备限制。这些限制可以在家用装置中合理防止有害干扰。本设备会产生、使用和辐 射无线电波,如果没有按照说明安装和使用,它可能对无线电通讯产生有害干扰。但是,无法保证在任何特殊安装过程中不会产生干扰。如果本设备 确实对无线电或电视接收造成有害干扰(可通过打开和关闭设备来确定),则建议用户尝试通过以下一种或多种措施来消除干扰:

- 调整接收天线的方向或位置。
- 增加设备和接收器之间的距离。
- 将设备连接到与接收器不同电路的电源插座。
- 咨询经销商或有经验的收音机/电视技术人员以寻求帮助。

安装和操作本设备时,应确保设备与人员至少保持 20 cm 间距。

## 针对加拿大用户的 IC 符合性公告:

此设备符合加拿大工业部的无线电干扰规定的 B 类数字设备无线电噪声限制。

CAN ICES-003(B)/NMB-003(B)

本设备包含的免执照发射器/接收器符合加拿大创新、科学和经济发展部对免执照 RSS 的要求。本设备的操作必须满足以下两个条件:

- 1. 本设备不会产生干扰;
- 2. 本设备必须能够承受任何干扰,包括可能导致意外操作的干扰。

L'émetteur/récepteur exempt de licence contenu dans le présent appareil est conforme aux CNR d'Innovation, Sciences et Développement économique Canada applicables aux appareils radio exempts de licence. L'exploitation est autorisée aux deux conditions suivantes:

- 1. L'appareil ne doit pas produire de brouillage;
- 2. L'appareil doit accepter tout brouillage radioélectrique subi, même si le brouillage est susceptible d'en compromettre le fonctionnement.

## 针对欧盟用户的通知:

只能使用设备随附的电源线和连接线。根据以下标准的要求,更换随附电源线和连接线可能降低电气安全性或者辐射或抗干扰的 CE 标志认证: 此信息技术设备(ITE)的制造商标签上带有 CE 标志,这意味着此设备已经过测试符合以下指令和标准:根据欧洲标准 EN 55032 B 类规定的 EMC 指令 2014/30/EU 和欧洲标准 EN 60950-1 规定的低电压指令 2014/35/EU 的要求,此设备经过测试且满足 CE 标志要求。

# 证书分类

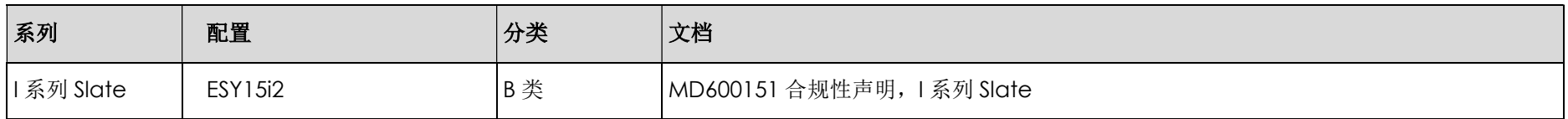

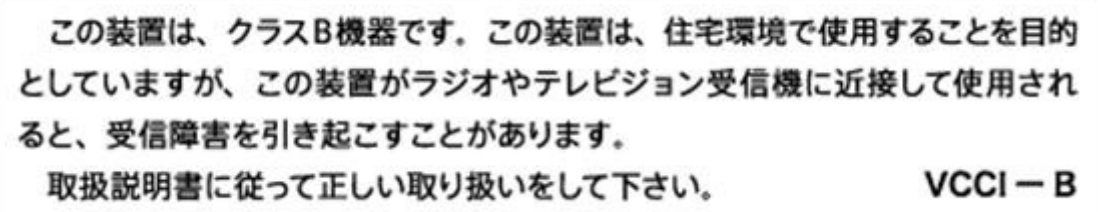

## 无线电设备指令

Elo 特此声明无线电设备类型的 Slate 符合 2014/53/EU 指令。

EU Declaration of Conformity(欧盟符合性声明)位于以下网址:www.elotouch.com

本设备仅供室内使用。

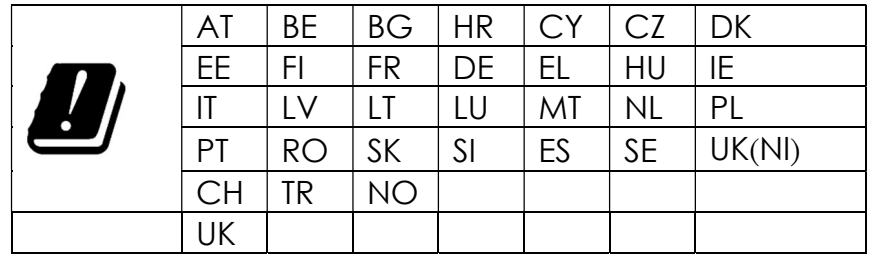

以下是工作频率和射频功率:

o WLAN 802.11b/g/n/ax 2400MHz-2483.5MHz ≤ 20 dBm

WLAN 802.11a/n/ac/ax 5150MHz-5725MHz <23 dBm

WLAN 802.11a/n/ac/ax 5725MHz-5825MHz <13.98 dBm

WLAN 802.11ax 59450MHz-6425MHz <23 dBm

o蓝牙 BREDRLE 2400MHz-2483.5MHz ≤ 20 dBm

## ECC/DEC/ (04)08:

由于卫星服务的保护要求,仅限于在室内使用 5 150-5 350 & 5350-6425Mhz MHz 频段

# EC R&TTE 指令

欧洲议会和理事会于 2014年4月 16日发布的关于无线电设备市场准入的成员国法律协调欧盟指令 2014/53/EU 以及与 EEA 相关的废除指令 1999/5/EC 文本。

识别标记 相关技术文档保存于: Elo Touch Solutions, Inc. 670 N. McCarthy Boulevard Suite 100 Milpitas, CA 95035 USA.

包含 FCC TX ID:PD9AX210NG

## 加拿大

包含IC ID:1000M-AX210NG

## 日本

RF:003-220254 TEL:D220163003

電波法により5GHz帯は屋内使用に限ります。

#### 阿根廷

CNC: C-25568

### 巴西

Anatel:RF:14242-20-04423

Este equipamento não tem direito à proteção contra interferência prejudicial e não pode causar interferência em sistemas devidamente autorizados.

Información México La operación de este equipo está sujeta a las siguientes dos condiciones:

1) es posible que este equipo o dispositivo no cause interferencia perjudicial y

2) este equipo debe aceptar cualquier interferencia, incluyendo la que pueda causar su operación no deseada.

### 射频 (RF) 能量暴露信息(SAR)

本设备经测试符合射频(RF)暴露的适用限值。比吸收率(SAR)是指人体吸收视频能量的比率。测试 SAR 时使用标准工作位置,设备以其在所有测试频段中的最高认 证功率级发射能量。本设备测试时的间隔距离为 20cm。请务必使本设备远离身体,以确保暴露等级不超出测试等级。

## 致所有用户的通用信息:

此设备会产生、使用和辐射无线电波。如果没有按照本用户指南安装和使用,它可能对无线电和电视通讯产生干扰。但是,由于现场情况不同, 无法保证在任何特殊安装过程中不会产生干扰。

- 1. 为了满足辐射和抗干扰要求,用户必须遵循以下内容:
	- a. 仅使用附带的I/O电缆将本数字设备与任何计算机连接。
	- b. 为了满足要求,只使用制造商认可的电源线。
	- c. 用户必须注意:未经合规责任方明确认可而对本设备进行改造或修改的行为将导致用户使用本设备的授权失效。
- 2. 如果设备有干扰无线电或电视接收或者其他任何设备的现象:
	- a. 开关设备确认设备是否为辐射源。如果确定设备正在干扰,请采用以下一种或几种措施消除干扰:
- i. 将数字设备搬离受影响接收器。
- ii. 参照受影响接收器重新放置(转动)数字设备。
- iii. 调整受影响接收器的天线的方向。
- iv. 将数字设备的插头插入另一AC插座中,这样,数字设备和接收器处于不同的分支电路中。
- v. 断开并拆下数字设备不用的所有I/O线。(未连接的I/O线可能产生较高的射频辐射。)
- vi. 只能将数字设备的插头插入接地插座中。切勿使用AC适配器插头。(拆下或切下地线可能升高射频辐射水平并导 致用户面临致命的触电危险)。

如需其他帮助,请咨询零售商、生产商或者资深无线电或电视技术人员。

## Energy Star Certificate

E983895 可以满足能源之星 8.0 要求。

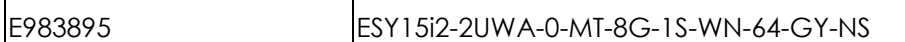

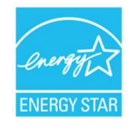

能源之星是由美国环境保护署 (EPA) 和美国能源部 (DOE) 实施的旨在提高能源效率的计划。本产品的"出厂默认"设置符合能源之星标 准,更改出厂默认设置将增加功耗,可能会超出符合能源之星评级所需的限制。有关能源之星计划的更多信息,请参阅 energystar.gov。

## **FCC Declaration of Conformity**

#### Per FCC 47 CFR FCC Part15 subpart B Section 2.1077(a) In accordance with FCC Rules and Regulations

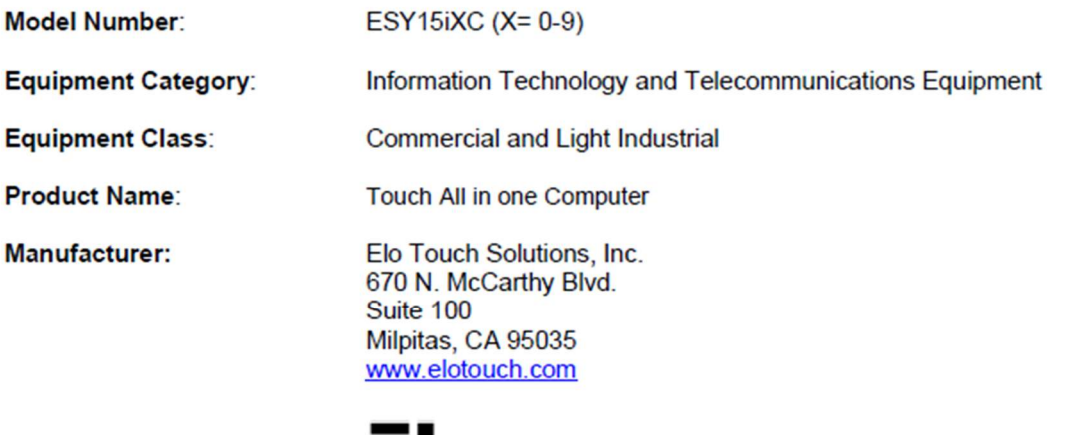

Trademark:

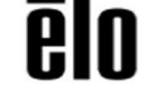

#### **Declaration:**

This device complies with Part 15 of the FCC Rules. Operation is subject to the following two conditions:

(1) This device may not cause harmful interference, and

(2) this device must accept any interference received, including interference that may cause undesired operation

air Huang

**Kevin Huang** Director, Systems Engineering Elo Touch Solutions, Inc.

# 认证机构

#### 本系统已经获得以下认证和标志:

- FCC、UL(美国),
- IC (加拿大)
- CE、CB(欧洲)
- RCM (澳大利亚)
- VCCI (日本)
- 阿根廷 S-Mark
- 巴西, ANATEL
- 中国 CCC, SRRC
- NOM (墨西哥)
- **UKCA**
- Energy Star®\*

\*如果您需要 Energy Star® sku, 请直接联系 Elo。

# 标志说明

1. 根据 SJ/T11364-2006 的要求, 电子信息产品标有以下污染控制标识。此产品在 10 年内不会对环境产生影响。在以下正常工作条件下, 此产品不会发 生泄漏或变化,因此,使用此电子信息产品并不会导致严重的环境污染、人身伤害或财产损失。

工作温度:0-35 / 湿度:20%-80%(无凝露)。 储存温度:-20~60 / 湿度:10%~95%(无凝露)。

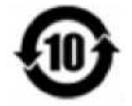

2. 鼓励并建议根据当地法律回收再利用本产品。切勿随意丢弃本产品。

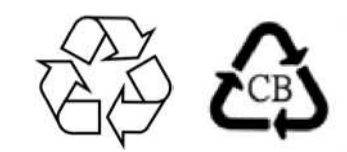

## 中国 RoHS

根据中国法律(电气电子产品有害物质使用限制管理办法),本节将列出本产品可能含有的有毒或有害材料的名称和含量。

## 组件名称 - 有毒或有害物质与元素

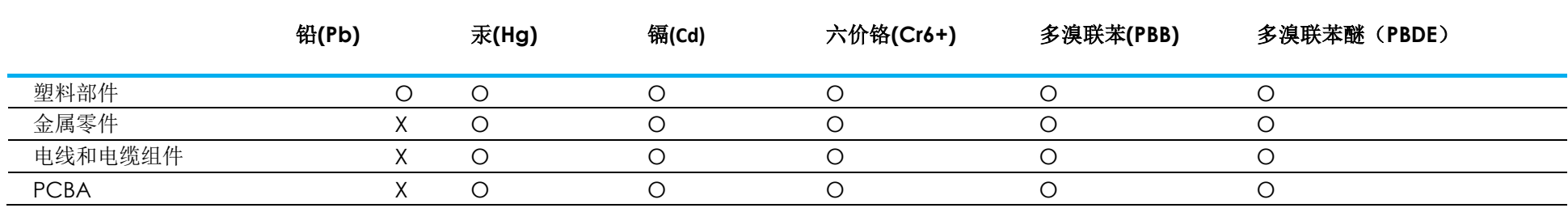

# 中国 RoHS (China RoHS)

根据中国法律《电器电子产品有害物质限制使用管理办法》,以下部分列出了产品中可能包含的有害物质的名称和含量。

中国电子电气产品环境信息

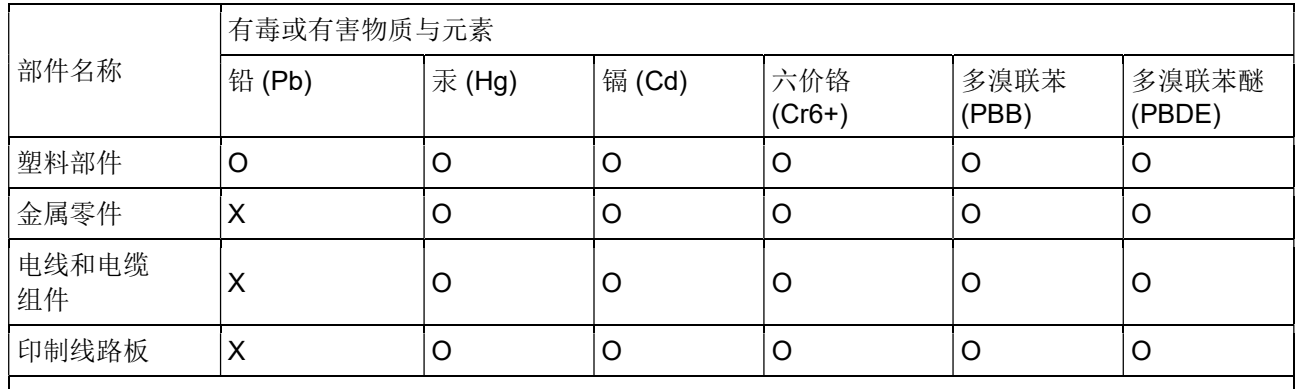

本表格依据 SJ/T 11364 的规定编制.

〇: 表示该有害物质在该部件所有均质材料中的含量均在 GB/T 26572 规定的限量要求以下.

X: 表示该有害物质至少在该部件的某一均质材料中的含量超出GB/T 26572规定的限量要求.对于带X的项

目,已经根据欧洲RoHS认证豁免。

标志说明

(1) 根据 SJ/T 11364 的要求, 电子信息产品标有以下污染控制标识。此产品在 10 年内不会对环境产生影响。

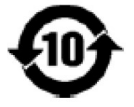

(2) 绿色产品标识

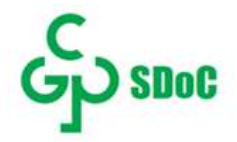

# 第 8 节: 保修信息

欲了解保修信息,请访问 https://www.elotouch.com/support/warranty

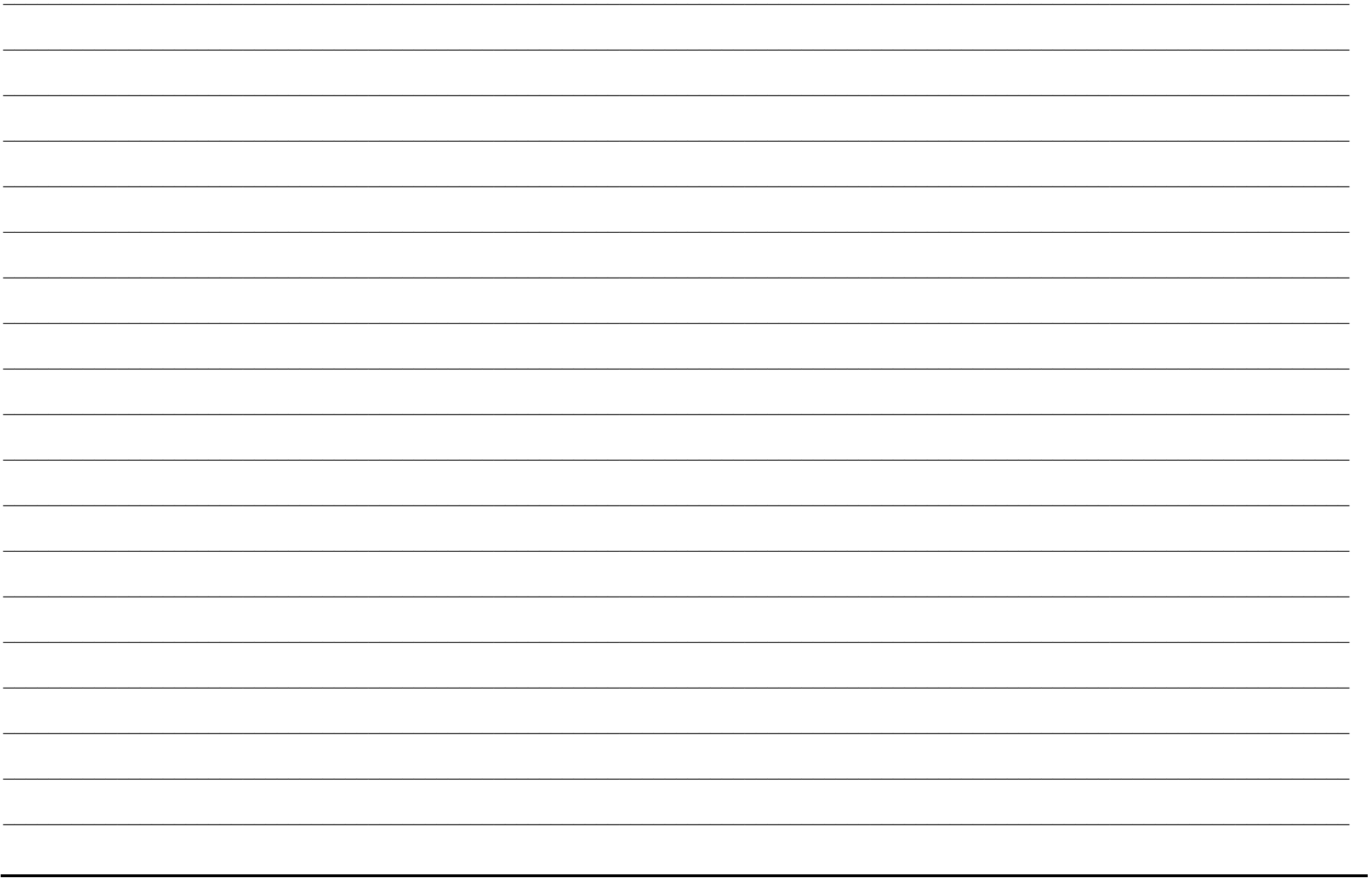

# www.elotouch.com

访问我们的网站获得最新

产品信息

说明书

活动预告

新闻稿

软件驱动

欲了解 Elo touch solutions 产品范围的更多信息,请访问我们的网站 www.elotouch.com, 或致电距离您最近的办事处。

美洲

电话+1 408 597 8000 elosales.na@elotouch.com 欧洲 (EMEA) 电话+32 16 930 136 elosales@elotouch.com

亚太地区 电话+86 (21) 3329 1385 www.elotouch.com.cn

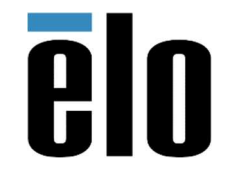

© 2023 Elo Touch Solutions, Inc. 保留所有权利。